#### Microsoft Excel for Data Management

Dr. K. A. KorbUniversity of Jos

### Definitions

- **Microsoft Excel:** Spreadsheet with rows and columns of a grid to store, organize, and analyseinformation
- **Workbooks:** Excel file; Also called *worksheet* or *spreadsheet*
	- Consists of separate **sheets**
- **Ribbon:** Tools and features at the top of the screen
	- Divided by tabs that have specific commands
- **Cells:** Noted by letter (column) and number (row)

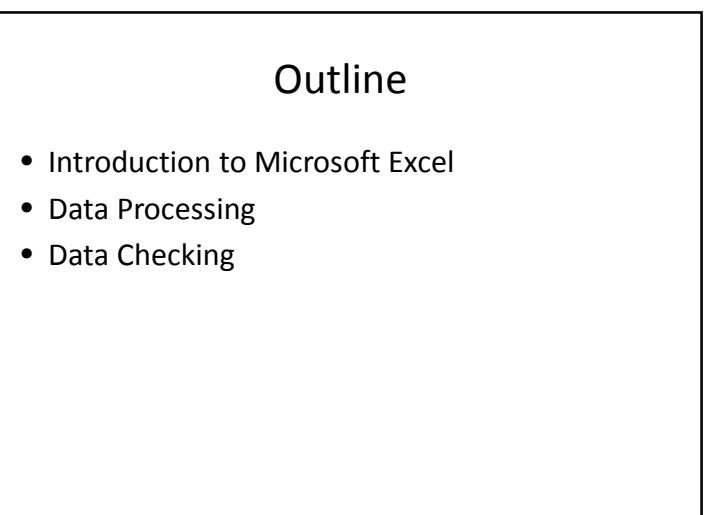

### Simple Commands

- New workbook: Control+N
- Save: Control+S
- Undo: Control+Z
- Scrolling
- Highlight one cell: Click
	- Highlight multiple cells: Click and drag OR Shift+Arrows
	- Highlight a row or column: Click on the letter/number

# Cell Content

- **Text:** Characters only; String
- **Numbers**
- Different number formats
- **Formulas:** Begin with =
- **Formatting: Bold**, *italics*, underline, etc.
	- Number of decimal points
	- Percent

- 
- Tab: Across• Enter: Down
- Change column/row width
- Insert rows/columns
- Delete cells vs. Delete content in cells
- Freeze panes
- Hide columns/rows
- Wrap text
- Merge cells
- Add and name a new sheet

# Simple Commands

- Copy and Paste
	- Paste will paste formulas, NOT values
- Paste Special:
	- **Formulas**: Excel will automatically update the cell referents
	- **Values**: Only numbers or text
	- **Transpose**: A row will be pasted as a column or vis versa
- **Fill handle:** Automatically copies and pastes down a row

## Formulas

Simple Commands

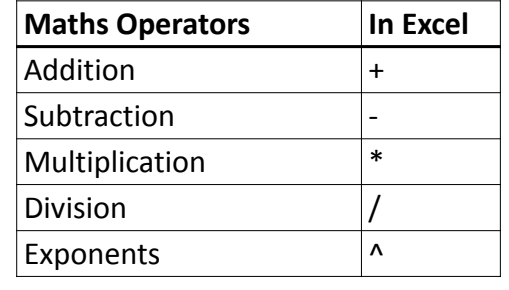

# Creating a Formula

- 1. Click in the cell that will contain the formula
- 2. Type equals sign (=)
- 3. Click on the first cell in the equation OR type the cell address
- 4. Type the mathematical operator
- 5. Click on the second cell in the equation OR type the cell address
- 6. Press enter

# Editing a Formula

- Double click within the cell
	- Excel will highlight all cells that are referenced
- Highlight the cell
	- Click in the formula bar

# Errors

- **\*\*\*Excel will do what you tell it to do. If you make an error, Excel will make an error.**
	- **Solution: Check, double check, and triple check your formulas**
- ####: There is not enough space for the number. – Solution: Increase the cell width
- #DIV/0!: The formula requires dividing by zero. – Solution: Fix the formula
- #NAME?: Invalid cell name
	- Solution: Check the cell referents in the formula

# For More Tutorials in Microsoft Office…

• https://www.gcflearnfree.org/

#### Data Processing:Introduction

- *It is more from carelessness about truth than from intentionally lying that there is so much falsehood in the world.* Samuel Johnson
- *Garbage in, Garbage out.* Proverb
- One thoughtless mistake in data processing and analysis can result in an entirely incorrect conclusion for the study
- Check, double-check, triple-check, and quadruple-check all steps in the data analysis process

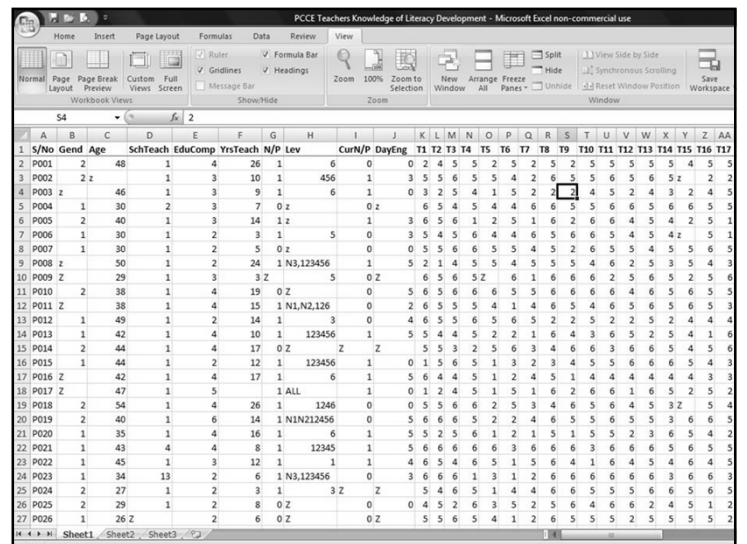

# Data Processing

- Step 1: Number the completed questionnaires
	- Rationale: Link data into the computer to the actual questionnaire
	- Generally use a letter related to the data, then 3 numbers, e.g., D001, D002, D003...D010, D011…
- Step 2: Code the data in Excel
	- Create a matrix with each questionnaire item across the top (column), and each completed questionnaire going down (row).

# Tips for Coding Data

- *Coding the Data:* Each response is given a number or letter code and entered into the computer
- Make a reminder sheet of the codes given to each response for future reference
	- Some responses are already given a code (**<sup>a</sup>** for Male and **<sup>b</sup>** for Female)
	- If a code is not already given, use the first letter of the word (**M** for Males and **<sup>F</sup>** for Females)
		- Be careful that each response gets a unique code
	- Yes is coded as 1; No is coded as 0
	- For Likert-Scale items, enter the number of the response

# Tips for Coding Data

- Be *very* careful when doing data entry to prevent computer typos
	- Incorrectly entering data is careless research and is therefore unethical
	- Double-check every questionnaire to ensure the correct responses are indicated in the correct columns

# Missing Data

- Participants do not complete an entire portion of the questionnaire
	- Before the study, set criteria about when to discard data • Sample criteria: If all items for one variable are skipped, then discard
	- Keep track of how many are discarded and why
- Participants only complete one part of the study (in experiments)
	- Consider how to get their data with alternate procedures that do not confound the research design
	- $-$  If the data cannot be recovered or if they missed a substantial portion of the treatment, discard from the entire study
	- Report how missing a phase of the study was handled and how many were excluded because they did not complete the experiment

# Missing Data

- Missing an item on the questionnaire
	- Discard the item for that particular participant
	- Enter **<sup>Z</sup>** for missing items
	- Do not leave empty cells
- Items where the response is unclear (e.g., circled two responses)
	- It is typically best to enter that item as missing, Z.
	- Possible Exception: If they circled 3 and 4, then you can enter 3.5

### Reverse-Coded Items

- **Reverse-Coded Items:** Items that say the *opposite* of other items
	- Assign the opposite code to the response.
		- Agreeing to "I dislike school" is actually Disagreeing to the overall Enjoyment of School
		- Strongly Disagreeing to "I dislike school" is actually Strongly Agreeing to Enjoyment of School
	- Reverse coding is typically used to control for acquiescence bias
- It is easiest and more accurate to enter items exactly as they are completed on the questionnaire and then recode later
	- *If* function in Microsoft Excel
	- SPSS has a recoding function

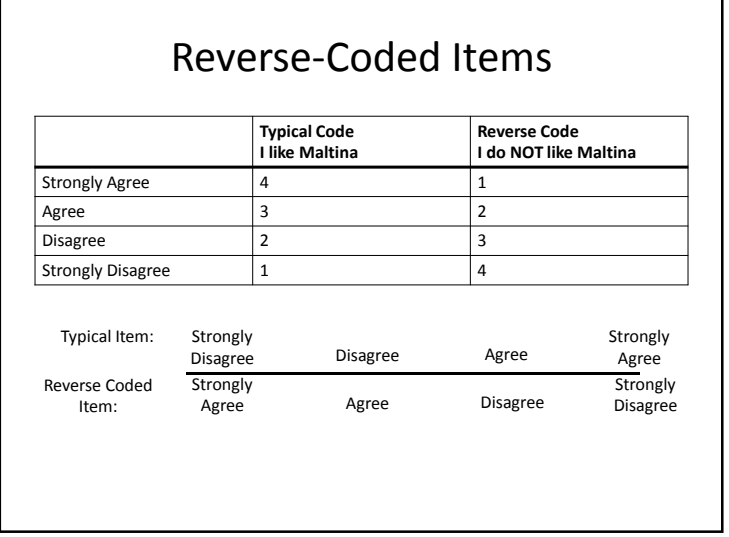

#### Data Checking• After all data has been entered, run a few tests to ensure that there are no typographical errors– Check the maximum and minimum values for each numerical item • If the maximum/minimum is outside of the possible range of values, there is an error– Calculate the frequency of categorical values • Ensure the sum adds up to the total number of participants

# Step 3: Calculating Scores for Each Variable

- Total scores are needed for each variable
- Items that measure each variable are likely distributed across the questionnaire.
	- Identify which items measure each variable
	- Reverse-code items as necessary
- To avoid problems associated with missing items, calculating the mean (average) of the items that measure each variable is generally best